Instructions for generating plots shown in paper, "The 'ABC-DA' system (v1.4): a variational data assimilation system for convective scale research with a study of the impact of a balance constraint

#### January 17, 2020

Further guidance on downloading, compiling, and running the software is available in the documentation on github (DOI: 10.5281/zenodo.3531926). The mentioned document also shows how the python plotting code is accessed.

The sample UM data mentioned in this document may be found at www.met.reading.ac.uk/∼[ross/downloads/Member001.nc.gz](http://www.met.reading.ac.uk/~ross/downloads/Member001.nc.gz)

### 1 Figure 1

This is a schema, and so doesn't require production of any results.

### 2 Figure 2

- 1. This requires the control variable transform (CVT) to first be calibrated. Make directory to contain  $CVT.nc$  file (call *Master Calibration*), and enter this directory.
- 2. Make directory inside Master Calibration (call Master Calibration stage1) and enter this directory.
- 3. Generate ensemble to be used for calibrating the CVT from given UM file (Member001.nc inside directory */home/data/UMdir* in this example). Run *Master Calibration.out* with the following namelist file present (*UserOptions.nl*). See documentation,  $§4.4.1$ .

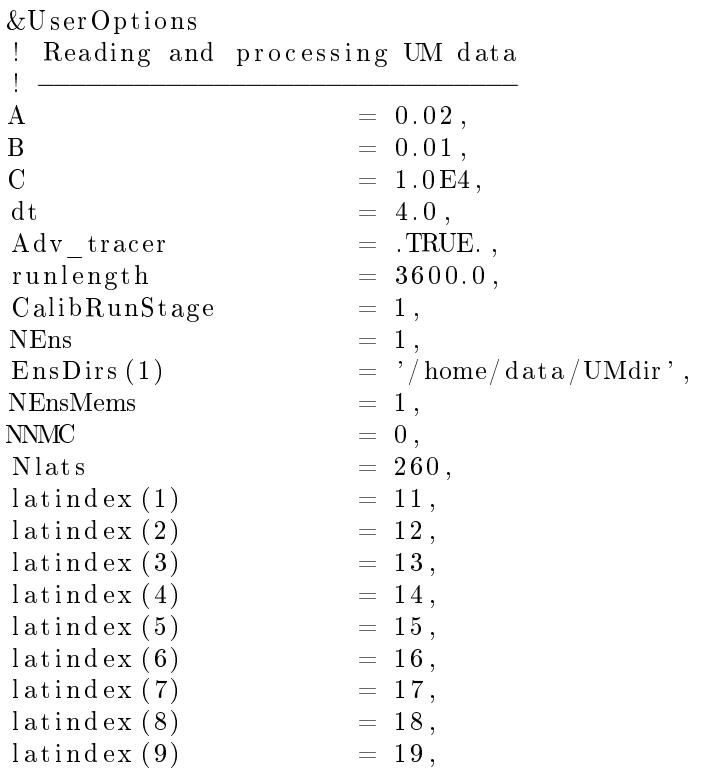

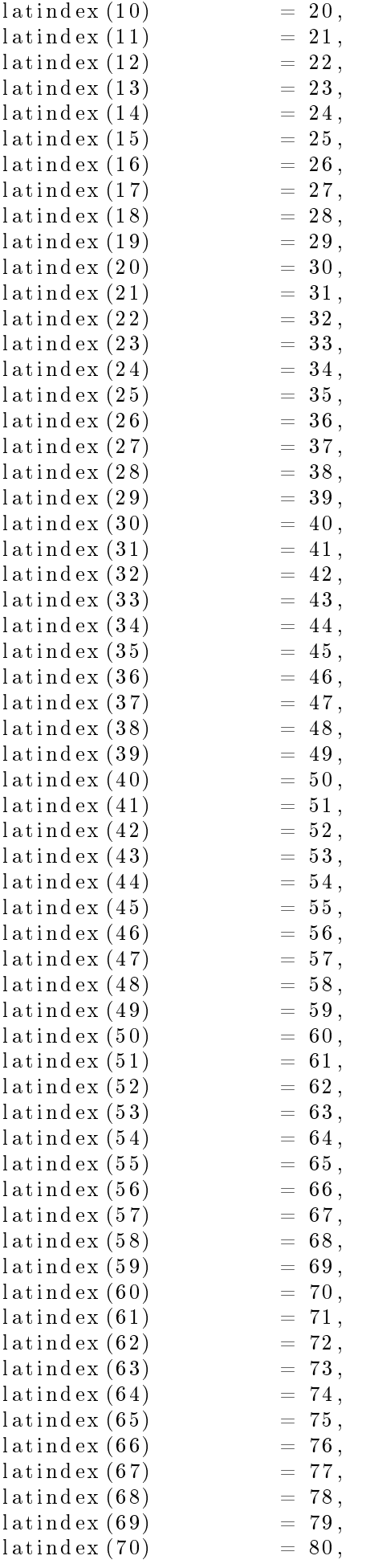

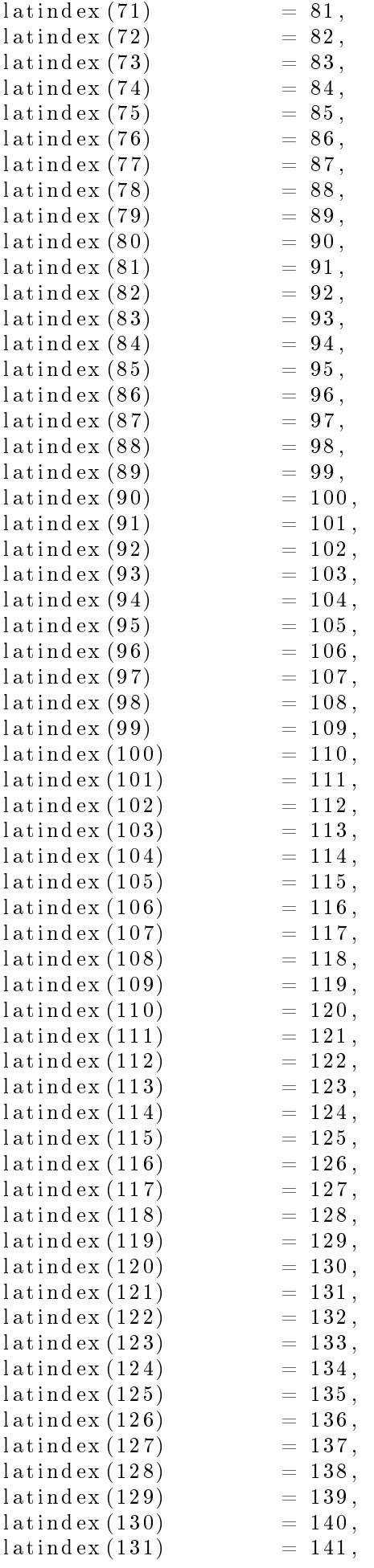

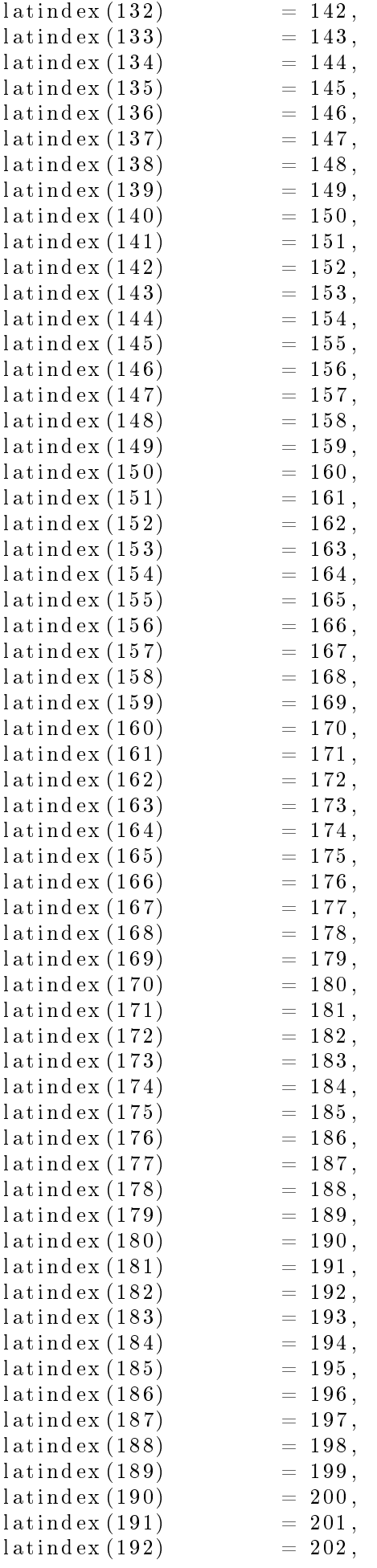

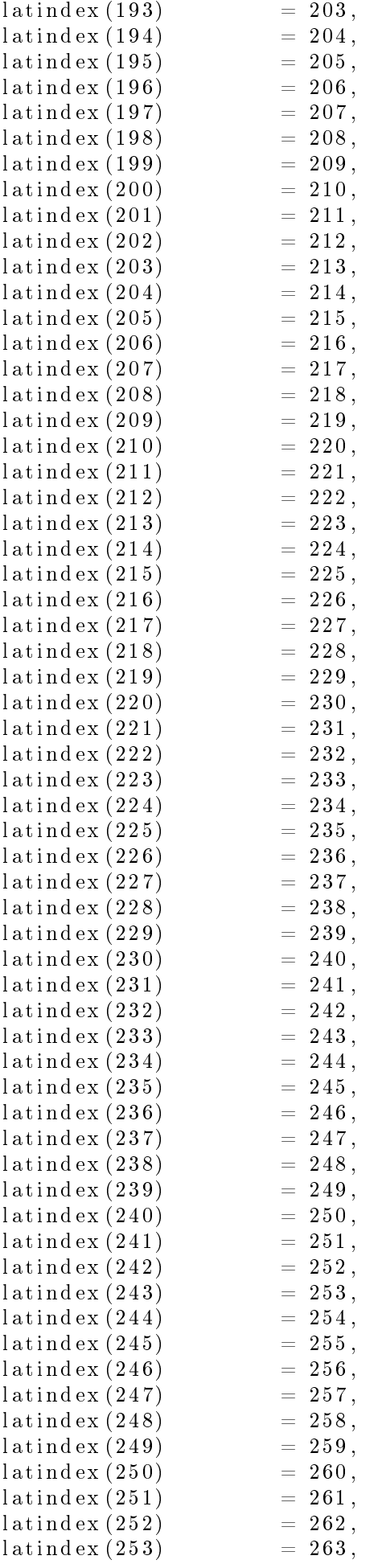

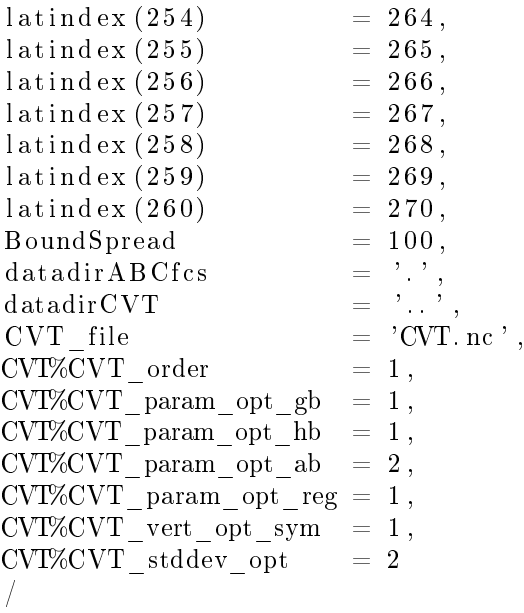

- 4. Make directory inside Master Calibration (call Master Calibration stage2) and enter this directory.
- 5. Generate ensemble mean state, and perturbations from this ensemble. Run Master Calibration.out with the following namelist file present (*UserOptions.nl*). See documentation,  $§4.4.2$ .

&UserOptions ! Generating ensemble perturbations from ensemble forecasts ! −−−−−−−−−−−−−−−−−−−−−−−−−−−−−−−−−−−−−−−−−−−−−−−−−−−−−−−−−  $CalibRunStage = 2$ ,  $NEns$   $= 1$ ,  $NEnsMems$  = 1,  $NNMC = 0,$ Nlats  $= 260,$ datadirABCfcs = '../Master\_Calibration\_stage1',<br>datadirABCperts = '.',<br>datadirCVT = '../',  $datadirABCperts$  $datadirCVT$ CVT file  $= 'CVT$ . nc /

- 6. Make directory inside Master\_Calibration (call Master\_Calibration\_stage3 ) and enter this directory.
- 7. Generate vertical regression matrix. Run Master Calibration.out with the following namelist file present (*UserOptions.nl*). See documentation,  $§4.4.3$ .

```
&UserOptions
! Generate vertical regression matrix
 ! −−−−−−−−−−−−−−−−−−−−−−−−−−−−−−−−−−−
CalibRunStage = 3,
\begin{array}{lll} {\rm NEns} & = & 1 \; , \\ {\rm NEnsMems} & = & 1 \; , \end{array}NEnsMems
\begin{array}{rcl} \text{NNMC} & = & 0 \, , \end{array}Nlats = 260,datadirRegression = '.'',datadir\overline{ABC}perts = '../Master_Calibration_stage2',<br>datadirCVT = '..',
datadirCVT\label{eq:CVT} \text{CVT}\quad\text{file}\qquad \qquad =\quad\text{'CVT.\;nc}\,\text{'}/
```
8. To plot figure 2(c), edit the python program  $PlotRegressionMatrices.py$  to set  $datadirCVT$  to Master Calibration, and run the python program.

- 9. Make directory inside *Master* Calibration (call *Master Calibration stage4*) and enter this directory.
- 10. Generate ensemble perturbations in terms of parameters. Run Master\_Calibration.out with the following namelist file present (*UserOptions.nl*). See documentation,  $§4.4.4$ .

```
&UserOptions
! Generate parameter perturbations
! −−−−−−−−−−−−−−−−−−−−−−−−−−−−−−−−
CalibRunStage = 4,
NEns = 1\begin{array}{rcl} \text{NEnsMems} & = & 1 \, , \\ \text{NNMC} & = & 0 \, , \end{array}NNMC
Nlats = 260,<br>datadirABCperts = \cdot \cdot \cdot /\sigma = '.. / Master Calibration stage2 ',
datadirConParameters = '.
datadirCVT = '...
CVT_{\text{file}} = 'CVT \text{.} nc',/
```
11. To plot Figs. 2(a,b,d), edit the python program  $Plot\_rp\_pre+post\_regress.py$  to set data\_dir\_stage2 to  $\emph{Master\_Calibration/Master\_Calibration\_stage2}$  and  $\emph{data\_dir\_stage4}$  to  $\emph{Master\_Calibration/Master\_Calibration\_step\_C}$ and run the python program.

## 3 Figure 3

- 1. Make directory inside Master Calibration (call Master Calibration stage5) and enter this directory.
- 2. Generate spatial transform data (the remaining part of the calibration step). Run Master Calibration.out with the following namelist file present (*UserOptions.nl*). See documentation,  $§4.4.5$ .

```
&UserOptions
! Calibrate spatial transforms
! −−−−−−−−−−−−−−−−−−−−−−−−−−−−
CalibRunStage = 5,
NEns = 1,
NEnsMems = 1,
NNMC = 0.
Nlats = 260.
datadirABCperts = '../Master Calibration stage2',
\begin{array}{lclcl} \mathtt{datadirConParameters} & = & \text{'} \dots / \mathtt{Master\_California\_stage4} \end{array} ,datadirCVT = '..',
CVT file = 'CVT. nc
/
```
- 3. Edit the python program  $PlotCVT.py$  to set data dir  $CVT$  to Master–Calibration, and run the python program.
- 4. This can be repeated for different experiment configurations to get the different lines in panel (c) of the paper.

### 4 Figure 4

- 1. This is also output from  $PlotCVT.py$  as run for Fig. 3.
- 2. This can be repeated for different experiment configurations to get the different lines in panel (c) of the paper.

### 5 Figure 5

1. This is also output from  $PlotCVT.py$  as run for Fig. 3.

#### 6 Figure 6

1. This plot requires the same data as used for Fig. 5, plus knowledge of the gravity wave speeds (found from a linear analysis). Run a linear analysis of the model by first creating a directory Master Linear Analysis (in the same place as directory Master Calibration) and enter this directory. Run Master Linear Analysis.out with the following namelist file present (*UserOptions.nl*). See documentation,  $\S 4.3$ .

```
&UserOptions
! Linear analysis of ABC model equations
! −−−−−−−−−−−−−−−−−−−−−−−−−−−−−−−−−−−−−−
 datadirLinearAnal, = '.'
 A = 0.02B = 0.01C = 1.0E4/
```
2. Compile the  $c++$  program RossbyRadius.cpp (contained in the same directory as the python plotting code, note the libraries that are required):

 $g_{++} - I / \text{usr/include}$  RossbyRadius.cpp  $-$ o RossbyRadius.out  $-L / \text{usr}/$ lib  $-$ lnetcdf c $++$  -lnet c

3. Run this code as follows from the command line inside directory Master\_Linear\_Analysis:

 $1.7$  Rossby Radius . out  $1.7$  / Master Calibration .

4. To plot Fig. 6, edit the python program  $Plot\_horizvars\_unbalrho+Rossby.py$  to set  $CVT$  file to Master\_Calibration and lengths\_file to Master\_Linear\_Analysis/VerticalModeCharacteristics.dat and run the python program.

# 7 Figure 7

1. Make a directory *Master* ImpliedCovs (in the same place as directory *Master Calibration*) and enter this directory. Run Master ImpliedCov.out with the following namelist file present (UserOptions.nl). See documentation, §4.6.

```
&UserOptions
! Compute implied covariances
! −−−−−−−−−−−−−−−−−−−−−−−−−−−
 datadiffmpliedCov = '.
 datadirCVT = '../Master_Calibration',
 CVT file = 'CVT . nc' ,datadirABC fcs = \ldots /Master Calibration /M aster Calibration stage1',
 LS file = 'FC\ Ens001 Item001 . nc',
 ImplCov npoints = 1\ln \text{gindex}(1) = 180levindex (1) = 25/
```
- 2. To plot panels (a), (b), and (c) of Fig. 7, edit the python program Plot Covs.py to set plot raw covs to False, plot implied covs to True, data dir ImpliedCovs to Master ImpliedCovs, longindex to [179], and levindex =  $[24]$ , and run the python program. Note that the longindex and levindex are longindex (1)-1 and  $levindex(1)-1$  respectively.
- 3. This can be repeated for different experiment configurations to get the rows 2 and 3 of Fig. 7 in the paper.
- 4. Make directory Master\_RawCov (in the same place as directory Master\_Calibration) and enter this directory. Run Master RawCov.out with the following namelist file present (UserOptions.nl). See documentation, §4.7.

```
&UserOptions
! Compute raw covariances
! −−−−−−−−−−−−−−−−−−−−−−−
 \begin{array}{rcl} \mathrm{datadirRawCov} & = & \cdot \; . \end{array}\mathtt{datadirABC} \mathtt{perts} = '../ Master_Calibration/Master_Calibration_stage2 '
 Nens = 1
 NensMems = 1
 Nlats = 260ImplCov npoints = 1\ln \text{eindex}(1) = 180levindex (1) = 25/
```
5. To plot panels (j), (k), and (l) of Fig. 7, edit the python program Plot Covs.py to set plot raw covs. to True, plot implied covs to False, data dir RawCovs to Master RawCovs, Nens to 1, NEnsMems to 260, longindex to [179], and levindex = [24], and run the python program. Note that the longindex and *levindex* are *longindex* (1)-1 and *levindex* (1)-1 respectively.

#### 8 Figure 8

This is a schema, and so doesn't require production of any results.

## 9 Figure 9

&UserOptions

- 1. Make an ABC-style initial state (in order to generate synthetic observations and to measure errors from). Make a directory Master PrepareABC InitState (in the same place as directory Master Calibration) and enter this directory.
- 2. Run Master PrepareABC InitState.out with the following namelist file present (UserOptions.nl). See documentation, §4.1.

```
! Master_PrepareABC_InitState
! −−−−−−−−−−−−−−−−−−−−−−−−−−−
 Init ABC opt = 3datadirUM = ' / home / data / UMdir'init um file = 'Member0001 \nvert.nc '
 datadirABC out = '.'
 init\_ABC\_file = 'ABC\_InitialConds.nc'
 \rm{lattice} \hspace{2cm} = \hspace{2cm} 102\text{Regular\_vert\_grid} = .TRUE.
 \text{Adv} tracer = .TRUE.
 gravity_{\text{wave}}switch = .FALSE
 f = 1.0E-4A = 0.02B = 0.01C = 1.0 \text{E4}BoundSpread = 100.press source x = 200\text{press}_{\text{}} source_z = 6\begin{tabular}{lcl} \bf press\_amp & = & 0.005 \end{tabular}x scale = 120z \text{scale} = 14
/
```
3. Make a short forecast from this initial state to spin-up characteristics of the ABC model. Make a directory Master\_RunNLModel (in the same place as directory Master Calibration) and enter this directory.

4. Run Master\_RunNLModel.out with the following namelist file present (UserOptions.nl). See documentation,  $§4.2.$ 

```
&UserOptions
```

```
! Running ABC model
```
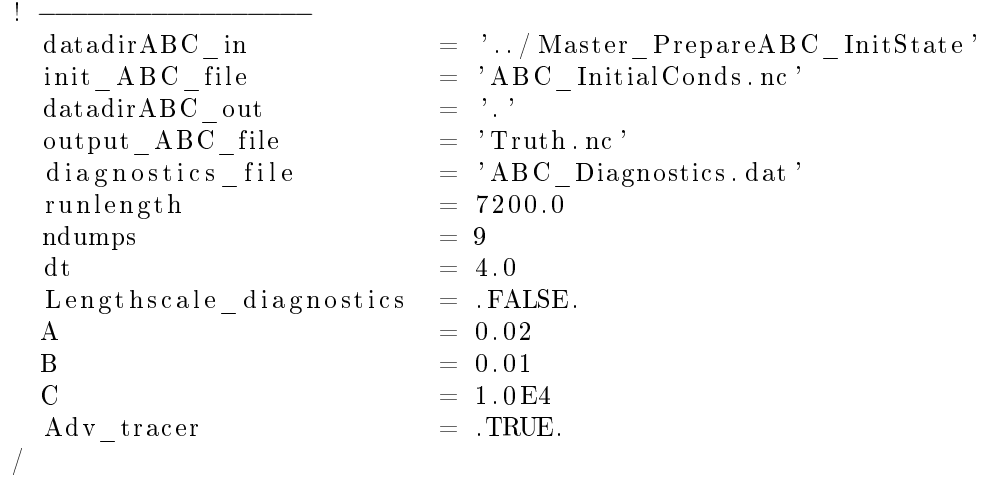

- 5. Specify the observation network. Make directory  $\textit{Master}\_\textit{MakeBgObs}\_\textit{ObsNetwork}$  (in the same place as directory *Master* Calibration) and enter this directory.
- 6. Run  $Master\_MakeBgObs.out$  with the following namelist file present (*UserOptions.nl*). See documentation, §4.8.

&UserOptions

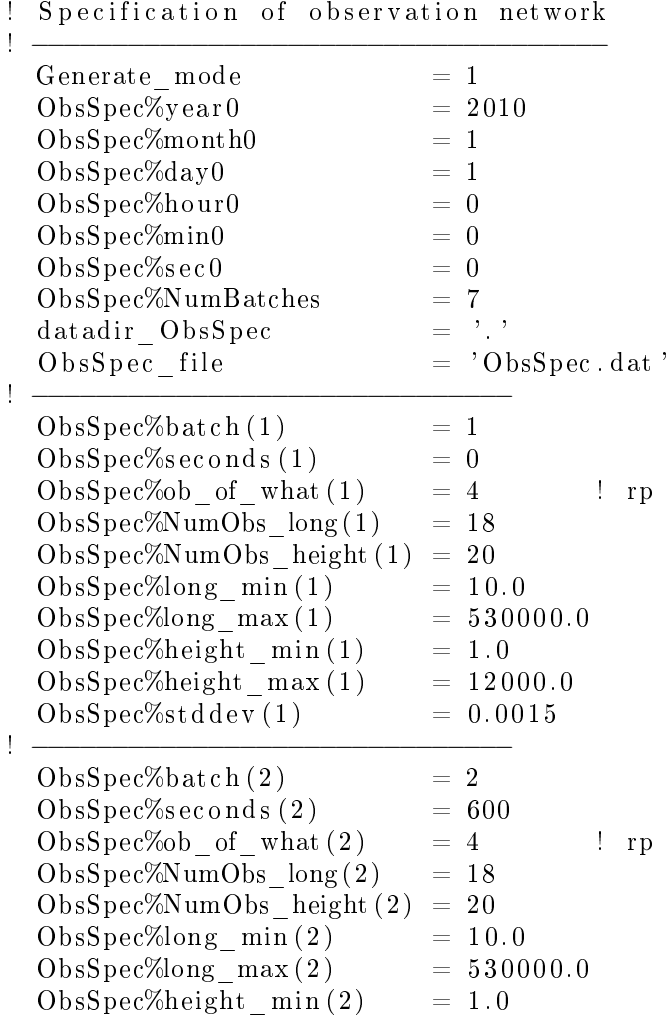

 $ObsSpec\%height \ \max ( 2 ) = 12000.0$  $ObsSpec\%stddev(2) = 0.0015$ ! −−−−−−−−−−−−−−−−−−−−−−−−−−−−−−  $ObsSpec\%batch(3) = 3$  $\mathrm{ObsSpec}\%$ s ec onds  $(3) = 1200$  $ObsSpec\%ob\_of\_what(3) = 4$  ! rp  $ObsSpec\%NumObs_{\text{long}}(3) = 18$  $ObsSpec\%NumObs_{height} ( 3 ) = 20$  $ObsSpec\%$ long min  $( 3 ) = 10.0$  $ObsSpec\%$ long  $max (3) = 530000.0$  $ObsSpec\% height \min ( 3 ) = 1.0$  $ObsSpec\%height \ \max ( 3 ) = 12000.0$  $ObsSpec\%stddev(3) = 0.0015$ ! −−−−−−−−−−−−−−−−−−−−−−−−−−−−−−  $ObsSpec\%batch(4) = 4$  $ObsSpec%$ s ec o nd s  $(4)$  = 1800 ObsSpec%ob of what  $( 4 ) = 4$  ! rp  $ObsSpec\%NumObs\ long ( 4 ) = 18$  $ObsSpec\%NumObs$  height  $(4) = 20$  $ObsSpec\%longmin ( 4 ) = 10.0$  $ObsSpec\%$ long  $max(4) = 530000.0$  $ObsSpec%height$  min  $( 4 ) = 1.0$  $ObsSpec\% height \max ( 4 ) = 12000.0$  $ObsSpec%stddev(4) = 0.0015$ ! −−−−−−−−−−−−−−−−−−−−−−−−−−−−−−  $ObsSpec\%batch(5) = 5$  $ObsSpec% seconds (5) = 2400$ ObsSpec%ob of what  $(5)$  = 4 ! rp  $ObsSpec\%NumObs$   $long(5)$  = 18  $ObsSpec\%NumObs$  height  $(5) = 20$  $ObsSpec\%longmin(5 ) = 10.0$  $ObsSpec\%$ long  $max(5) = 530000.0$  $ObsSpec\% height \min (5 ) = 1.0$  $ObsSpec\% height \max(5 ) = 12000.0$  $ObsSpec%stddev(5) = 0.0015$ ! −−−−−−−−−−−−−−−−−−−−−−−−−−−−−−  $ObsSpec\%batch(6) = 6$  $ObsSpec% seconds (6) = 3000$ ObsSpec%ob of what  $( 6 ) = 4$  ! rp  $ObsSpec\%NumObs$   $long ( 6 )$  = 18  $ObsSpec\%NumObs$  height  $(6) = 20$  $ObsSpec\%$ long min  $( 6 ) = 10.0$  $ObsSpec\%$ long max  $( 6 ) = 530000.0$  $ObsSpec\%height\_min ( 6 ) = 1.0$  $ObsSpec\%height\_max(6) = 12000.0$  $ObsSpec%stddev(6) = 0.0015$ ! −−−−−−−−−−−−−−−−−−−−−−−−−−−−−−  $ObsSpec\%batch(7) = 7$  $ObsSpec%$ s ec o nd s  $(7)$  = 3600  $ObsSpec\%ob_of_what(7) = 4$  ! rp  $ObsSpec\%NumObs$   $long ( 7 )$  = 18  $ObsSpec\%NumObs$  height (7) = 20  $ObsSpec\%longmin ( 7 ) = 10.0$  $ObsSpec\%$ long max (7) = 530000.0  $ObsSpec\% height \min ( 7 ) = 1.0$  $ObsSpec\% height \max ( 7 ) = 12000.0$  $ObsSpec\%stddev(7) = 0.0015$ /

<sup>7.</sup> Now run the cycled data assimilation. Make directory  $CycledDA$  obs rp (in the same place as directory Master Calibration) and enter this directory.

- 8. Copy the bash script  $DAcycle001.sh$  to this directory and set  $EXPERIMENT$  to CycledDA obs rp, BASE DIR to the full path to the parent of this directory appended with /\$EXPERIMENT, N\_CYCLES to 30, N\_OUTER\_LOOPS to 1, N\_INNER\_LOOPS\_MAX to 100, DA\_WINDOW to 3600.0, DA\_WINDOW\_INT to 3600, OBS\_NETWORK\_DIR to \$BASE\_DIR/../Master\_MakeBgObs\_ObsNetwork, INITIAL\_TRUTH\_DIR to \$BASE\_DIR/Master\_RunNLModel,  $C\bar{V}T$  DIR to \$BASE\_DIR/../MasterCalibration,  $CODE$  DIR to the directory containing the main fortran code,  $PLOT\_CODE\_DIR$  to the directory containing the python plotting code,  $BACKGROUND$   $ALREADY$   $COMPUTED$  to 0, A to 0.02, B to 0.01, C to 1.0E4, and PLOT to 1.
- 9. Run the back script  $DAcycle 001.sh$ .
- 10. The cost function diagnostics of Fig. 9 should appear inside  $\beta BASE$  DIR/CycledDA obs rp/da\_cycle\_0007/Plots.

# 10 Figure 10

The panels of Fig. 10 should also appear inside  $$BASE$  DIR/CycledDA obs rp/da\_cycle\_0007/Plots. as per instructions for Fig. 9.

### 11 Figure 11

Much of the data shown in Fig. 11 should appear inside  $\mathcal{BASE}$   $DIR/Cycle dDA$  obs rp/Plots as per instructions for Fig. 9. The specific panels of Fig. 11 are made by editing  $PlotMultiCycleErrors/paper.py$ .

# 12 Figures 12 and 13

The above steps can be repeated for different options – in particular  $CVT\%CVT$  param\_opt\_gb can be set to 3 to turn-off the geostrophic balance constraint in the CVT, and  $CVT\%CVT\_param\_opt\_reg$  can be set to 2 to turn-off the vertical regression step that accompanies the geostrophic balance.